## Fichier:Keepass - Changer la langue de l interface 5 SourceForge.png

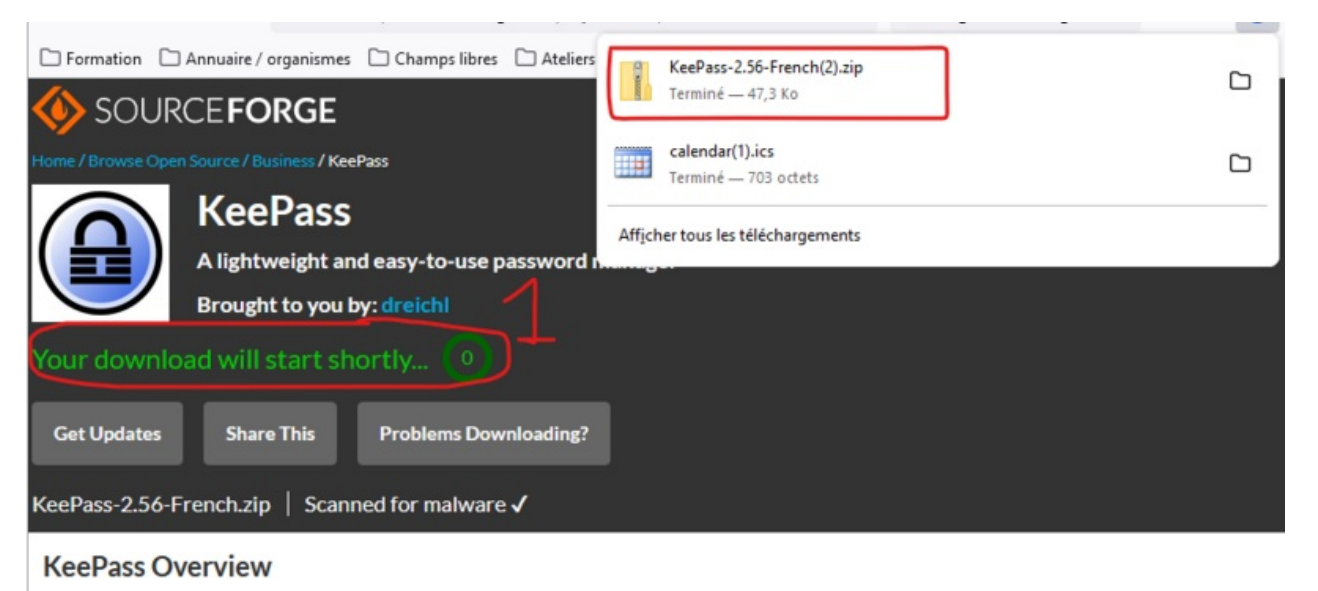

A lightweight and easy-to-use password manager

Taille de cet aperçu :800 × 408 [pixels](https://rennesmetropole.dokit.app/images/thumb/0/0d/Keepass_-_Changer_la_langue_de_l_interface_5_SourceForge.png/800px-Keepass_-_Changer_la_langue_de_l_interface_5_SourceForge.png).

Fichier [d'origine](https://rennesmetropole.dokit.app/images/0/0d/Keepass_-_Changer_la_langue_de_l_interface_5_SourceForge.png) (917 × 468 pixels, taille du fichier : 68 Kio, type MIME : image/png) Keepass\_-\_Changer\_la\_langue\_de\_l\_interface\_5\_SourceForge

## Historique du fichier

Cliquer sur une date et heure pour voir le fichier tel qu'il était à ce moment-là.

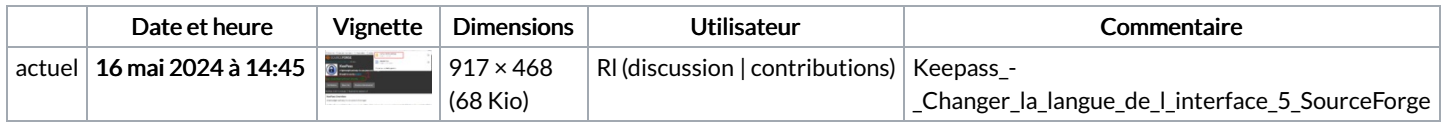

. Bakkinstakk and consider the accuracy mass and confliction than condition (APV).

Vous ne pouvez pas remplacer ce fichier.

## Utilisation du fichier

La page suivante utilise ce fichier :

Keepass : Changer la langue de [l'interface](https://rennesmetropole.dokit.app/wiki/Keepass_:_Changer_la_langue_de_l%2527interface)

## Métadonnées

Ce fichier contient des informations supplémentaires, probablement ajoutées par l'appareil photo numérique ou le numériseur utilisé pour le créer. Si le fichier a été modifié depuis son état original, certains détails peuvent ne pas refléter entièrement l'image modifiée.

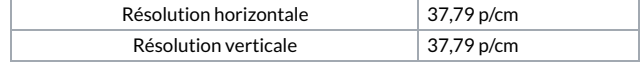